STEP 1 : Add the products to your shopping cart, then click the "Check"

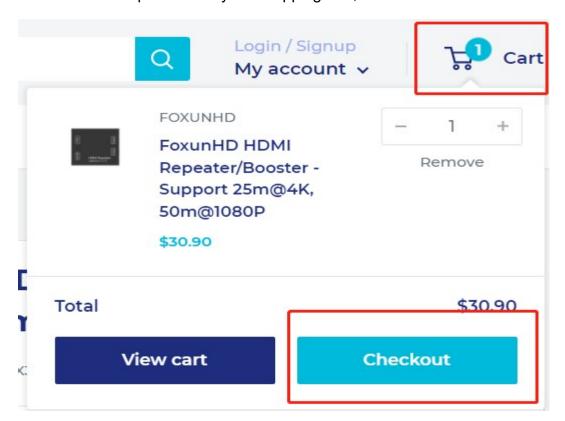

STEP 2: Fulfill your contact information and shipping address. Also you can enter the discount code. Then click the "Continue to shipping"

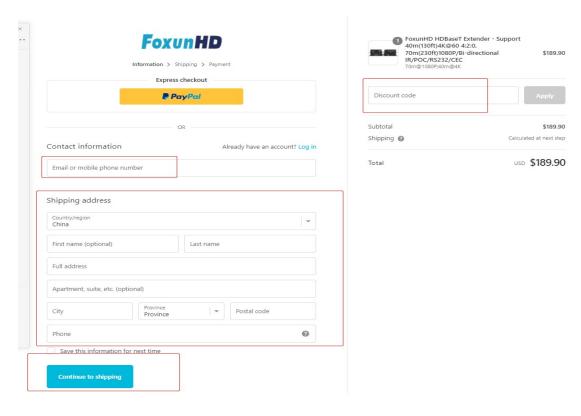

STEP 3: Double check all information. Then click the "Continue to payment"

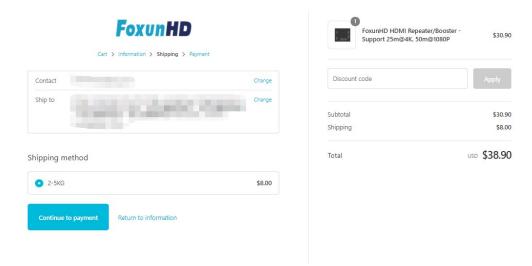

STEP 4: Choose the payment methods, FoxunHD support four payment methods:

Online payment: Paypal & Credit Card

Offline Payment: TT(Telegraphic Transfer) & Alipay(支付宝) and then click the"**"Complete order"** 

## \* How to complete order when you choose Offline Payment?

- 1. After you choose TT(Bank), and click the "Complete order", the next step please provide the Beneficiary informations to your local bank to remitting
- 2. After you choose Alipay(支付宝), and click the "Complete order", the next step please log in Alipay APP to finish the payment accordingly

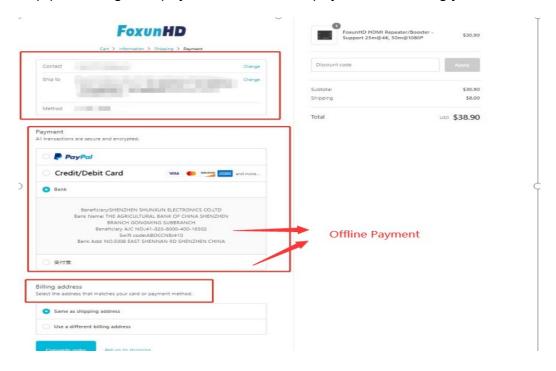